## Уважаемые родители!

При добавлении заявления выходят образовательные организации только г. Чебоксары

*Для того чтобы изменить местоположение, необходимо*:

1) зайти в личный кабинет на сайте gosuslugi.ru

2) В правой верхней части экрана нажать на кнопку

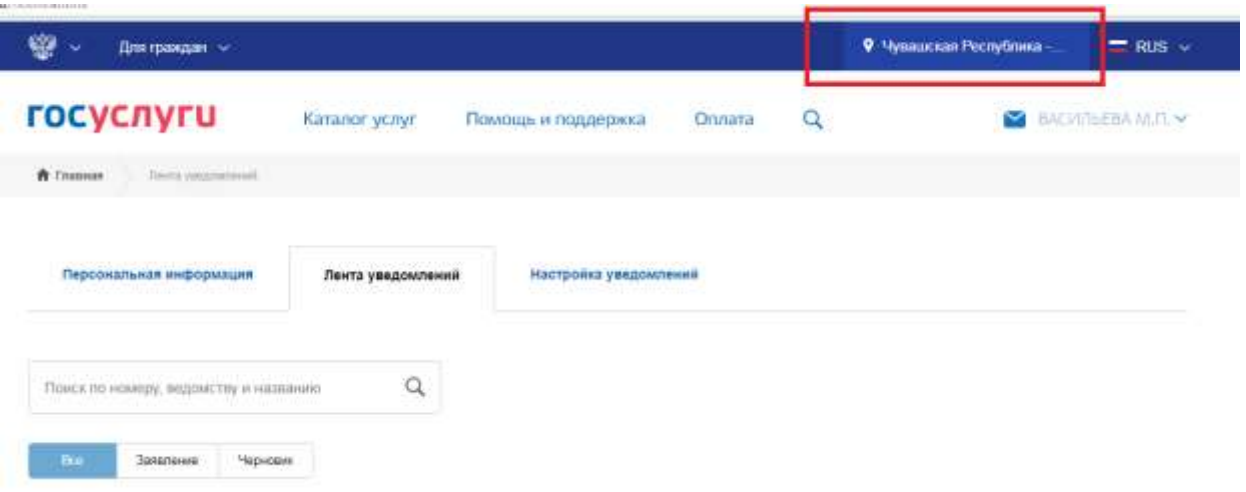

3) откроется окно "Укажите ваше местоположение", в котором необходимо нажать на кнопку "Выбрать вручную"

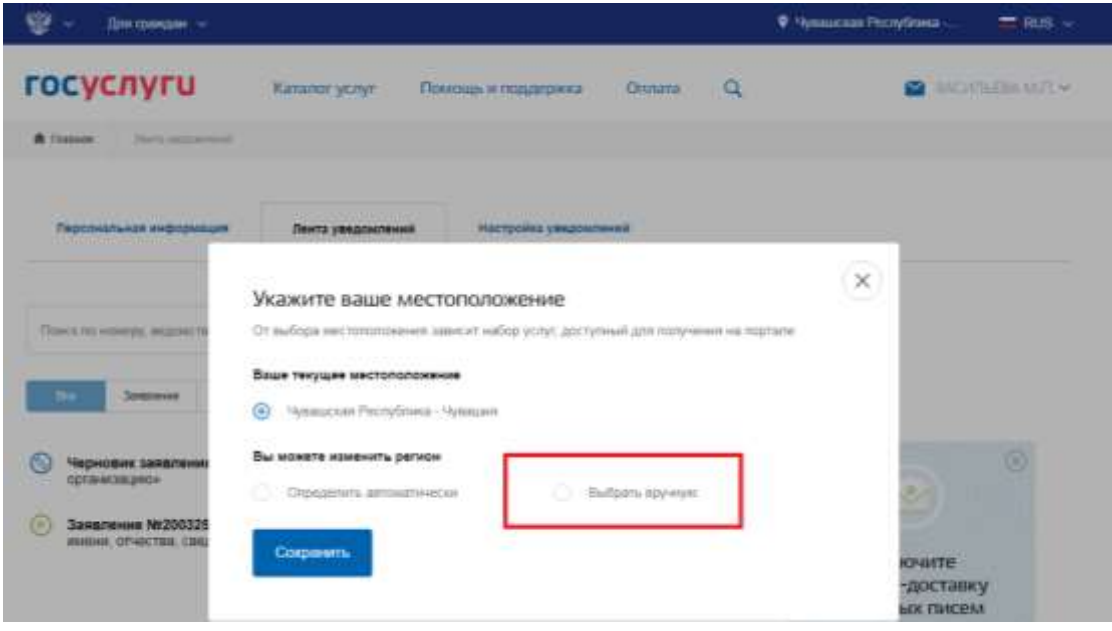

4) В поле "Название населенного пункта" введите "Ядринский район". Выйдет выпадающий список, в котором необходимо выбрать нужное значение

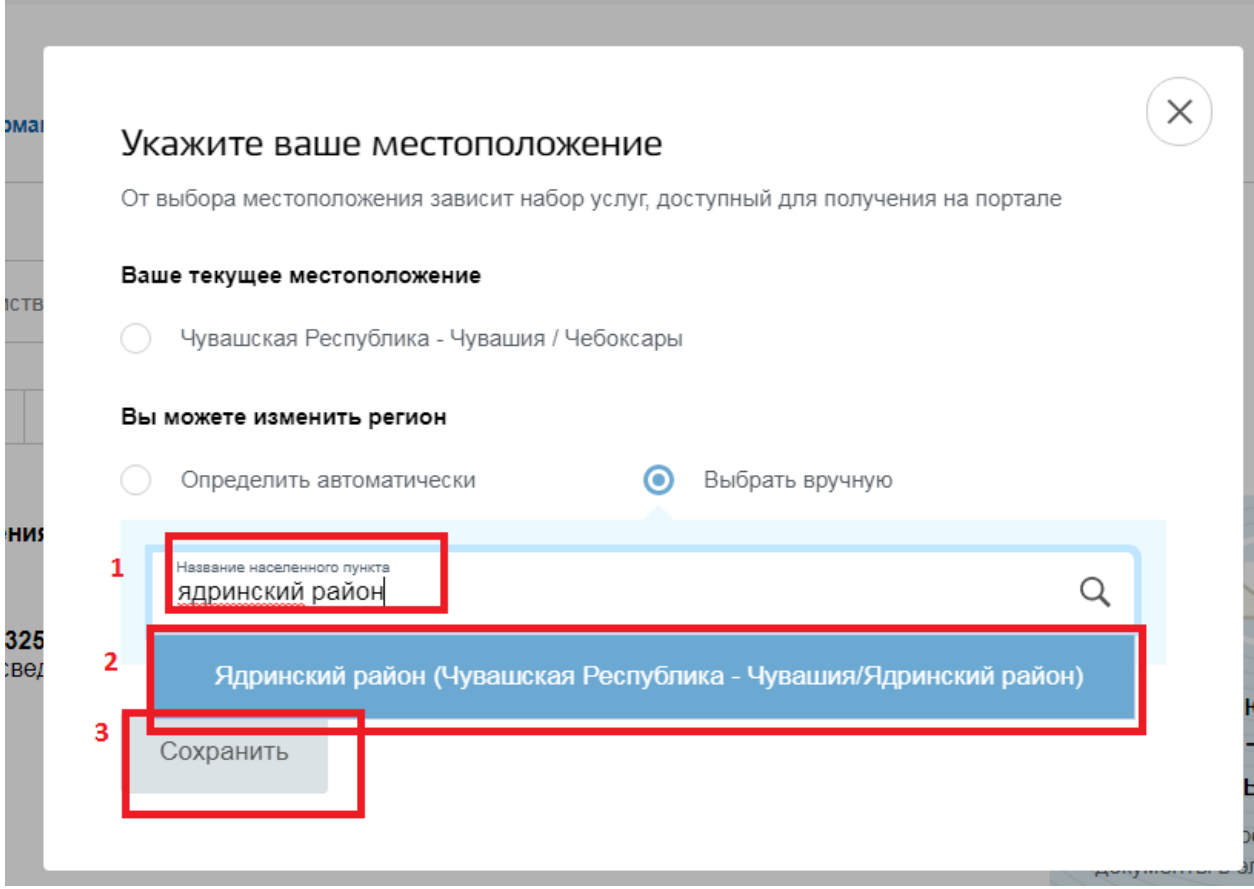

## 5) Обновите браузер.

После этого при добавлении нового заявления в "Шаге 3. Выбор общеобразовательного учреждения" можно будет выбрать желаемое общеобразовательное учреждение в Ядринском районе.